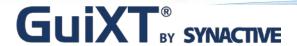

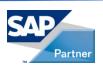

# Enhance the SAP User Experience: 10 Steps Used by a CIO

#### **Host Speakers:**

Dan Nunes, Synactive Aparna Desai, Synactive

#### **Customer Speaker:**

David Wascom, Summit Electric Supply

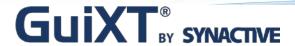

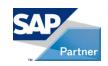

# Agenda

- GuiXT by Synactive
- Brief Description of Manufacturing Companies
  - Using GuiXT to improve SAP
- Introduce David Wascom, Summit Electric Supply
  - CIO/VP of Information Technology
- Questions & Answers

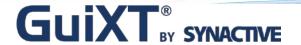

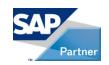

## Simplify, Clarify, and Optimize SAP

- GuiXT Technology
  - Embedded in SAP
  - Certified by SAP for NetWeaver Portals
  - No backend code changes
- Benefits
  - Faster SAP Data Entry
    - Input sets automatically fill in common information in SAP fields
    - Set default values
    - Less manual entry for users means fewer mistakes
    - Streamline business processes, remove unwanted fields, and consolidate screen tabs
- GuiXT Solutions
  - Desktop | WebUI | Mobile | Offline | Developer
  - GuiXT Access: Available in the iTunes App Store and AppWorld

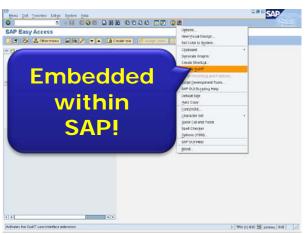

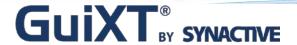

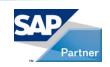

## Manufacturing/Distribution Industry

- US Manufacturing Sector Forecast Growth
  - Activity increases for eight consecutive months as of March 2010
  - Inventories grew for the first time in 46 months
    - · Indicates potential boost in employment
  - All (except paper, plastic, and rubber) manufacturing industries showed production increases
    - As monitored by Institute for Supply Management
- Industry Challenges
  - Competition from low-cost imports
  - Large R&D spending; must improve efficiency
- Industry Opportunities
  - Technological Innovation: lower costs, improve products, optimize supply chain performance
  - Improved Logistics: investments in distribution technology and better communications, minimize inventories and speed distribution.

http://www.sikich.com/industries/manufacturing/manufacturing-industry-forecast.html

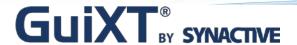

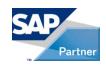

## Manufacturing Customers

#### Case Study I

- Develops and supplies innovative polymers, synthetic elastomers, and specialty chemicals
- Materials used by world's most innovative companies to create a wide range of technologically advanced products and applications

#### Case Study II

- Produces hardwood veneer and lumber, as well as trading in round timber
- Products serve the furniture, door, panel, automotive, boat and aircraft industries, as well as for interior decoration
- Family oriented company for more than 70 years

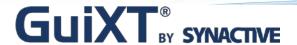

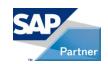

## Case Study I

## Developer and Supplier of Innovative Polymers, Synthetic Elastomers, and Specialty Chemicals

- Module: MM01 (Material Management)
  - Material management module ensures the right product is in the right place at the right quantity and price.
- Transactions: CL01 (Create Material)
  - Customer's process of creating material involved creating a class or copying the class and then creating new material.

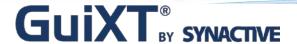

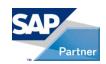

## Case Study I

#### **Customer Challenges**

- Creating a material involved creating a class or copying the class and then creating a new material
- Users had to go through 20 screens to enter data in just a few fields
- Fields required in the process, but not in SAP were often forgotten—ERRORS!

#### **GuiXT Solution**

- Combined CL01 / MM01 transactions; material type changed to a radio button; users no longer need to remember codes associated with native SAP input field
- Material Type and Organizational Group Boxes are read only
- Navigation of 22 screens between two transactions reduced to just two screens

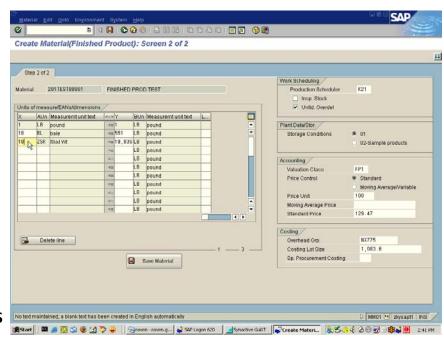

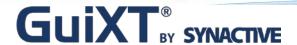

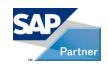

## Case Study II

#### Produces Hardwood Veneer and Lumber

- Module: Plant Maintenance
- Transactions: IH01
  - Maintenance Request / Work Orders
    - Used to report a problem, request work, or record an event or activity

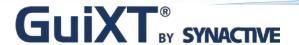

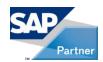

## Case Study II

#### Customer Challenges

- Users must navigate multiple tabs/fields unnecessarily
- Too much data makes completing tasks confusing
- What data is required in which fields to create a Work Order

#### **GuiXT Solution**

- Created radio buttons for Plant and Notification Type
- Native SAP language changed to common names—no need to remember the code
- Push button created on the toolbar—release, print, confirm

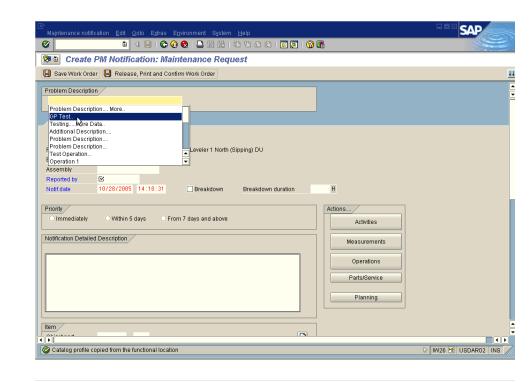

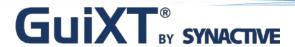

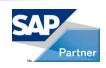

# Enhance your SAP User Experience with GuiXT

Presenter:
David Wascom,
Summit Electric Supply

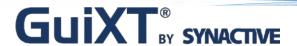

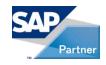

#### **About Us**

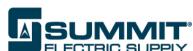

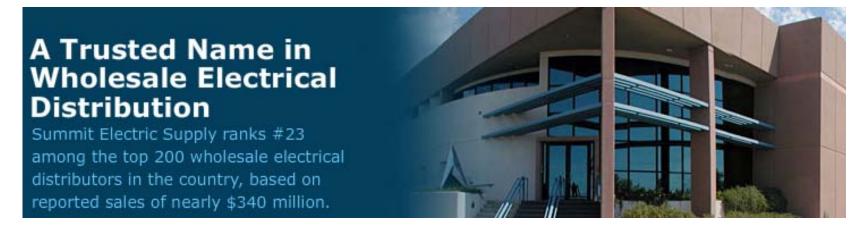

- Founded in 1977 in Albuquerque, N.M.
- Service Centers in 19 Cities Across Four States
- Global Export Division Ships Products Into 25 Countries
- 500 Employees With Annual Revenue of \$340 Million

We Guarantee Service You Can Count On!

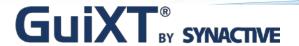

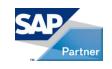

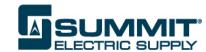

# Landscape

- SAP ECC 6.0
- Sales and Distribution, Material Management,
   Finance, HR
- AIX5.3.3 DB2 9.1.3
- Internet Sales 4.0
- SAP Enterprise Portal 7.1
- Business Intelligence 7.0
- MDM 7.1
- 500 Users

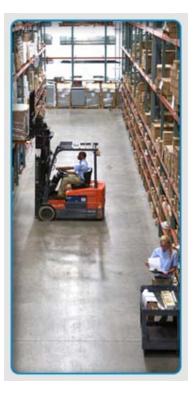

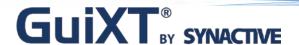

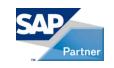

## The Challenge

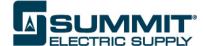

#### SAP So Easy Even a CEO Can Do It

- Failed ERP Implementation in 1999
- 25 Year Legacy 'Green Screen' System
- Concerns How We Train Now and Later
- Must Avoid Impacts to Customer Service

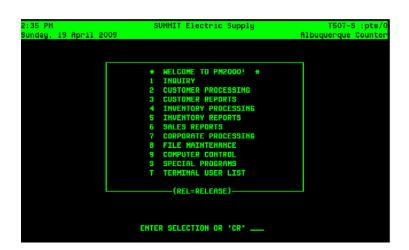

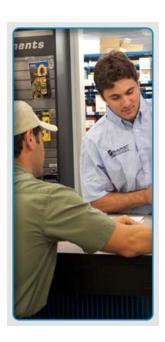

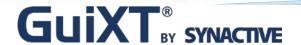

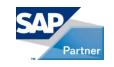

## The Real Challenge

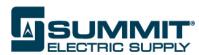

Can We Make SAP Easier to Use and Require Less Training and Development?

- How?
  - Graphical Menu Navigation
  - All Information is in Single Screen
  - Eliminate Fields, Tabs, Scrolling, and Clicks
  - Arrange Screen Flows in a Logical Order
  - Clarify and Add Missing Information
  - Prevent Users From Making Errors

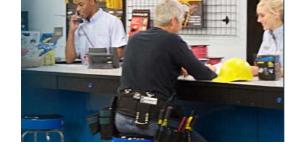

"Doing the right things, the right way, the first time!"

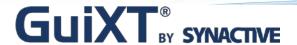

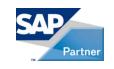

#### No ABAP No Problem

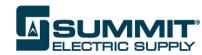

- Live in 2007 with SAP ECC 5.0 without GuiXT
  - We Knew Where Users Were Struggling
  - Errors Were Impacting Business and Customer Service
     More Requirements Than People and Time
- What We Did? Implemented GuiXT
  - Simplified and Streamlined Key Transactions
  - Tailored SAP to Our Business Processes
  - No ABAP required. No Changes to SAP Code.

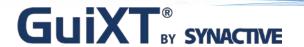

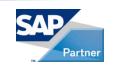

# 10 Steps to Enhancing the SAP User Experience

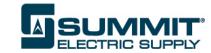

- 1. Measure Number of clicks and scrolls
- 2. Analyze Where users get stuck, make errors, need more information, or have to open another tcode
- 3. Navigation Use shortcuts to avoid tcodes
- 4. Simplify Remove screen elements not used
- 5. Consolidate Bring all info to one screen
- 6. Automate Use 'macros' for repetitive steps
- 7. Organize Arrange the screen to fit our processes
- 8. Optimize Use function modules for performance
- 9. Integrate Passing SAP Data to Other Apps
- 10. Personalize Labels, icons and company images

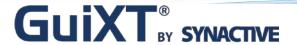

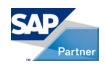

#### Standard SAP Menu

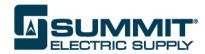

#### Authorization Menus Are Too Long and Confusing

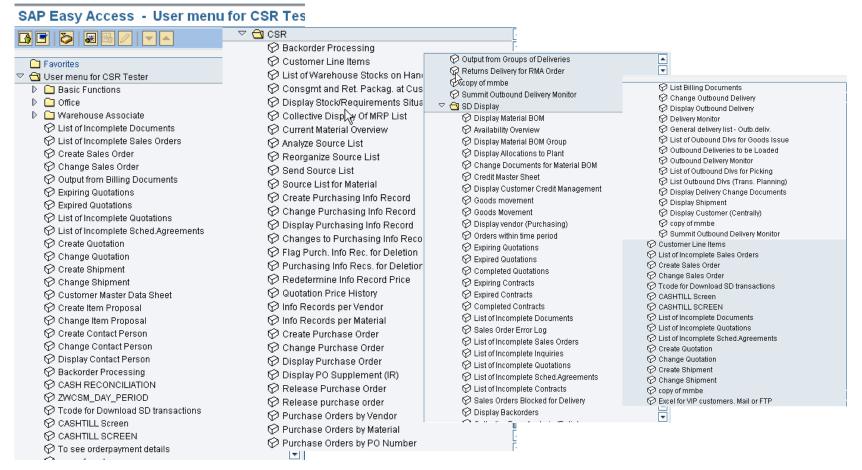

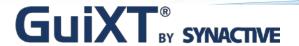

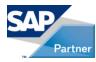

# Graphical Navigation

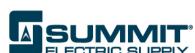

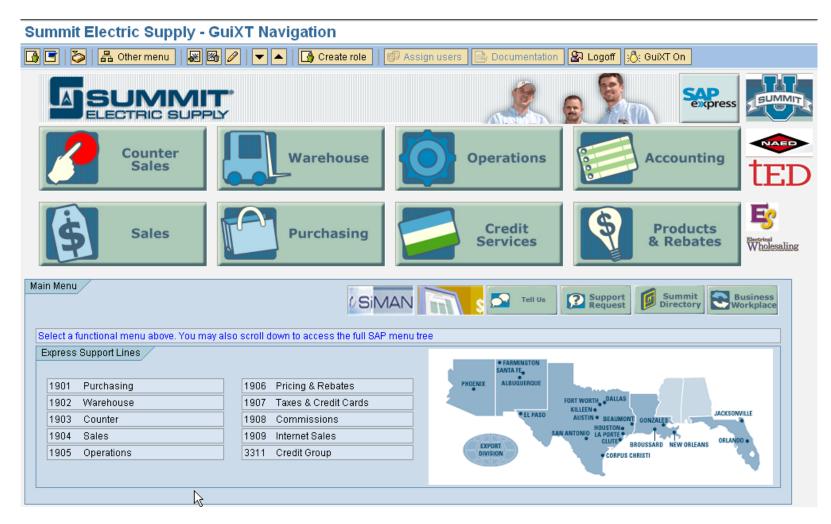

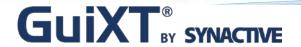

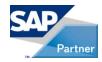

## **Graphical Navigation**

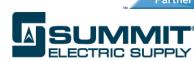

#### **Easy Submenus by Function**

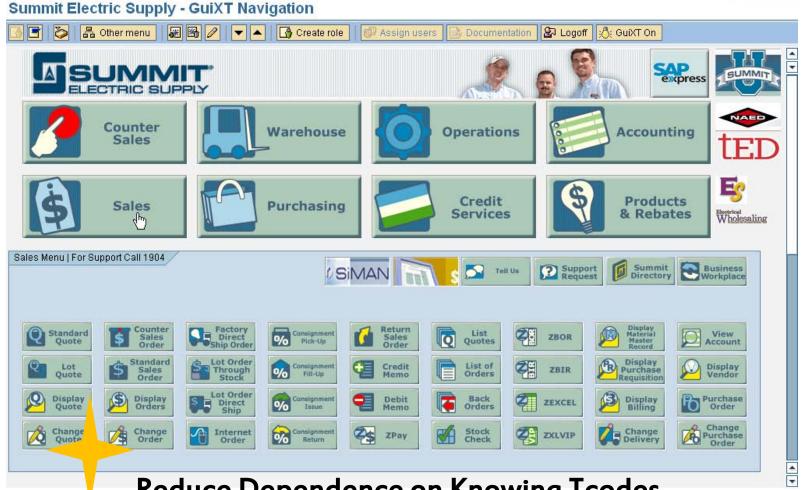

Reduce Dependence on Knowing Tcodes

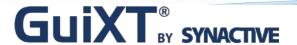

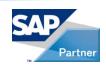

### **SAP Standard Sales Order Entry**

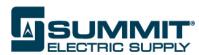

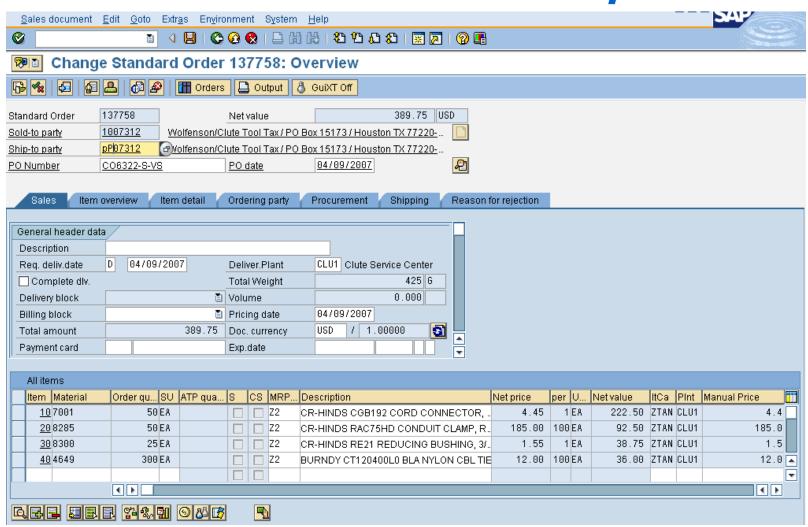

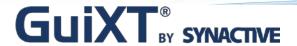

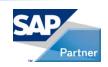

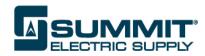

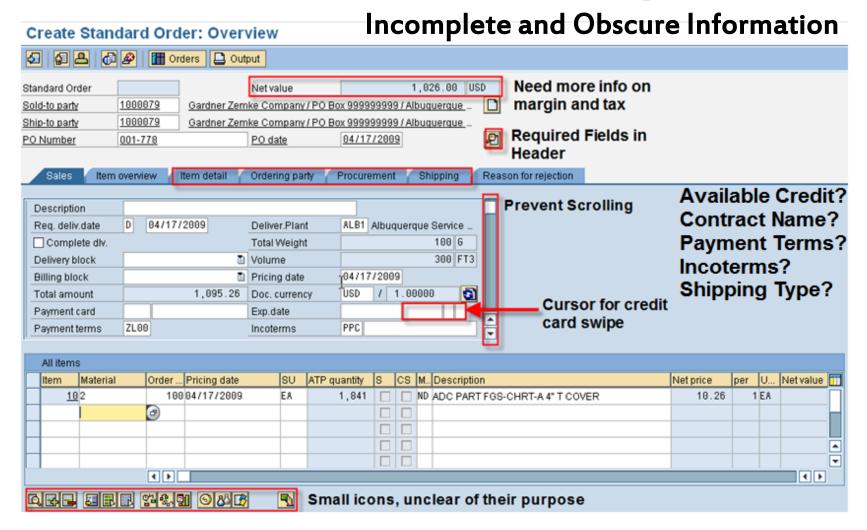

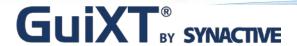

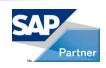

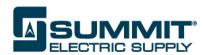

Too Much Scrolling to Find Required Fields

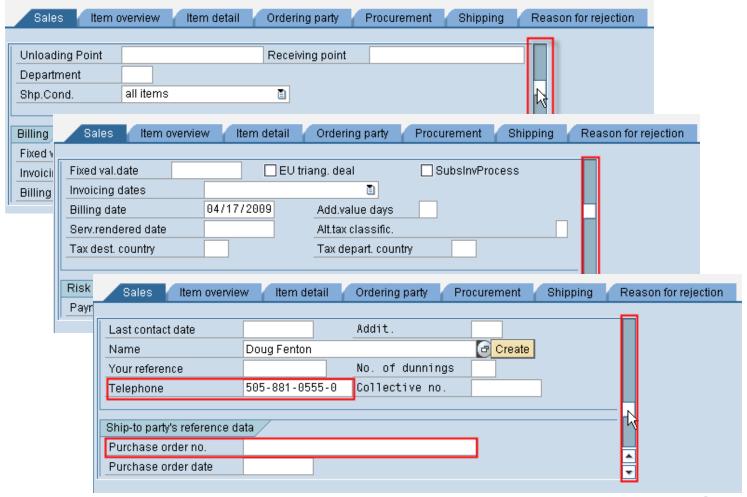

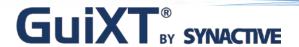

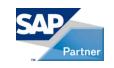

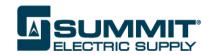

#### Confusing Information

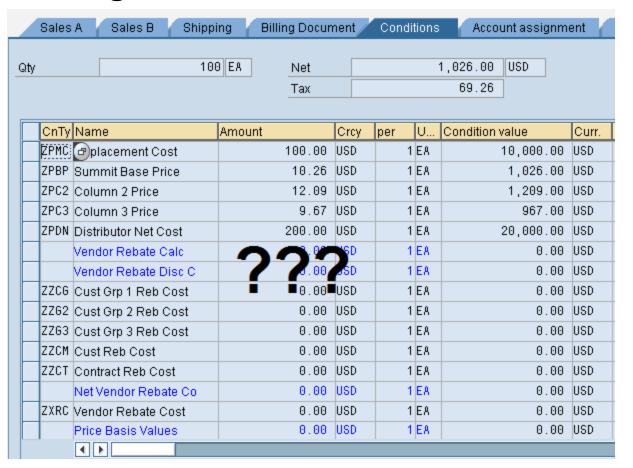

What's my Sell?
Margin? Cost?

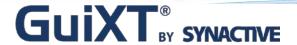

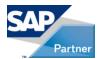

#### **Consolidate**

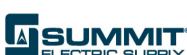

#### Pull Information Out of Data

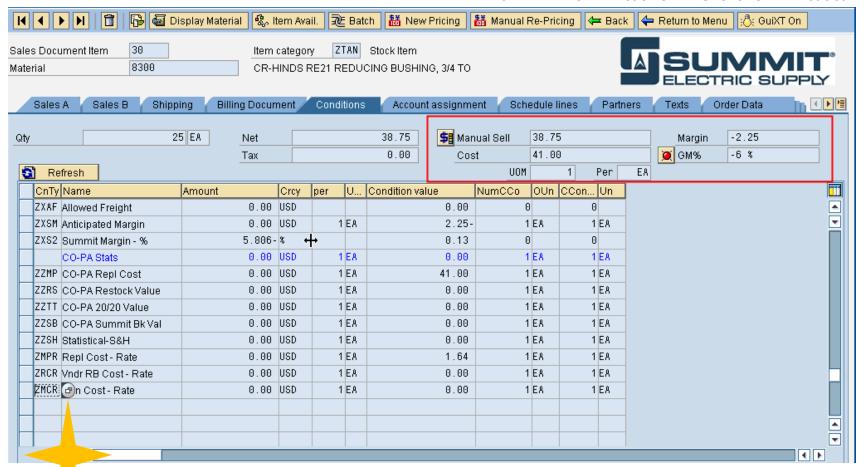

Use Dynamic Icons to Highlight Key Information

© 2010 Synactive, Inc. www.GuiXT.com

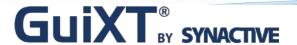

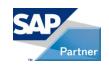

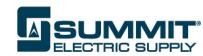

#### Required Fields Are Hidden in the Header on Many Tabs

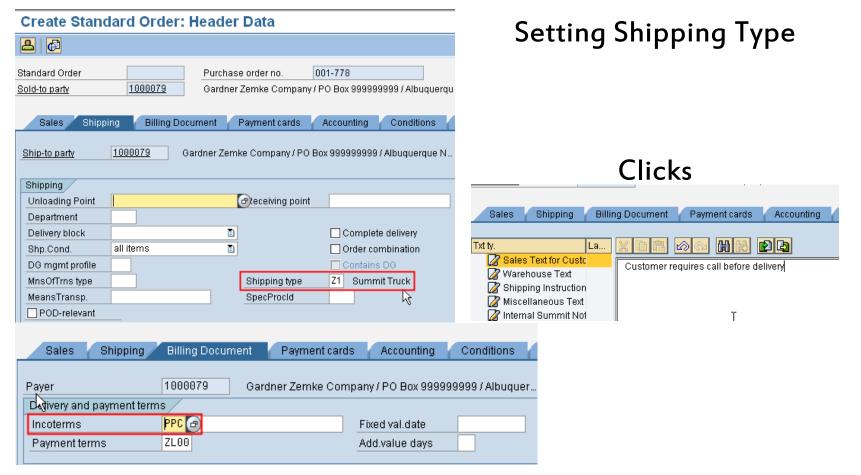

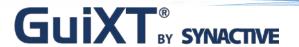

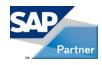

## **SUMMIT Sales Order Entry**

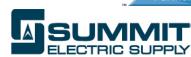

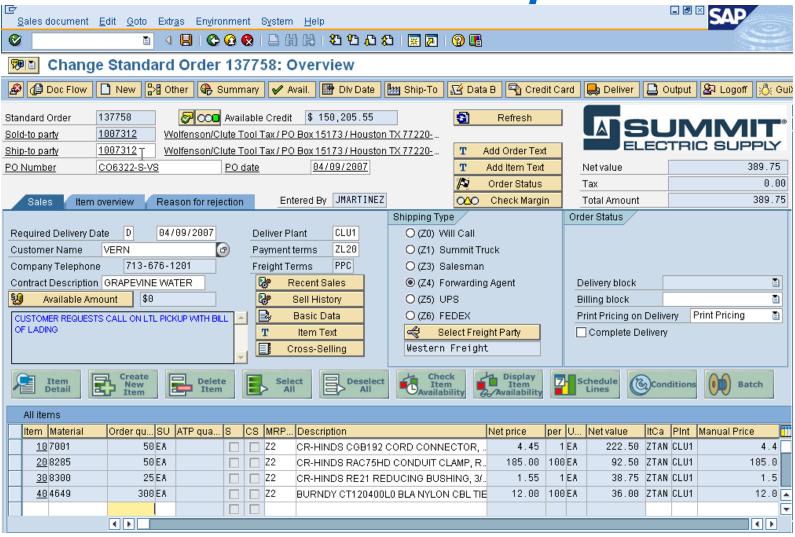

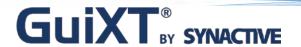

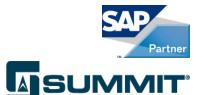

#### Asking a User to Perform Many Steps Results in Errors

Create Standard Order: Overview

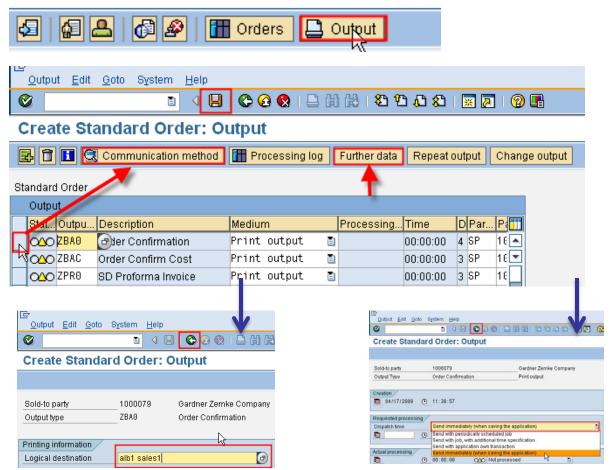

Printing an Order
Clicks

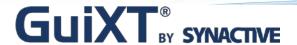

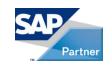

## **Automate Repetitive Steps**

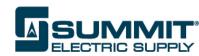

#### Create Pushbuttons to Execute Macros for Repetitive Steps

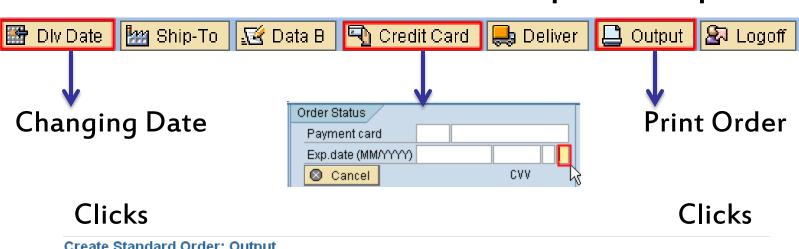

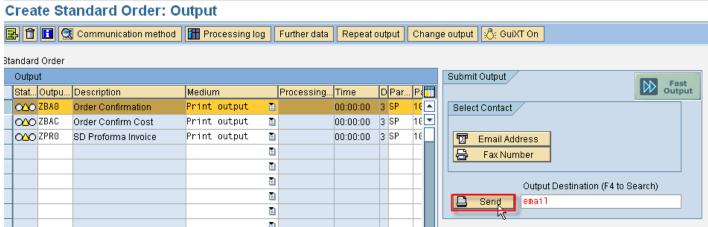

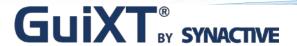

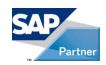

## Navigation

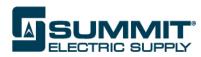

Add Shortcuts to Frequently Used Transactions

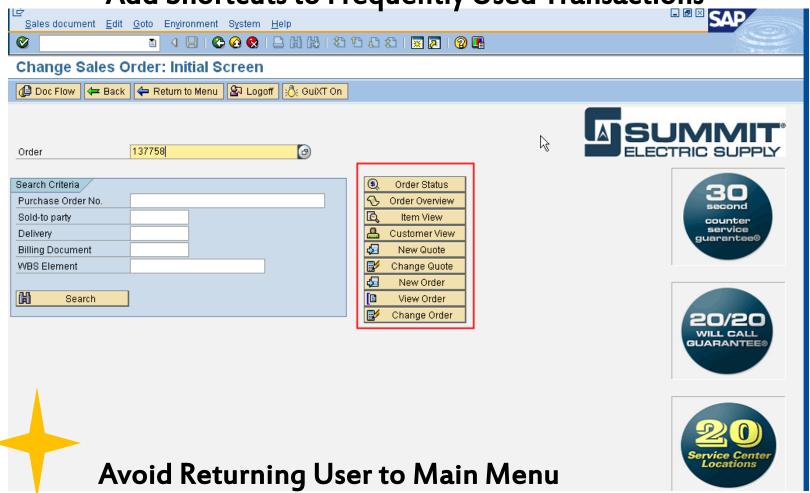

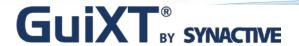

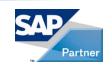

#### How We Did It

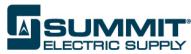

GuiXT scripts are called based on Program name and

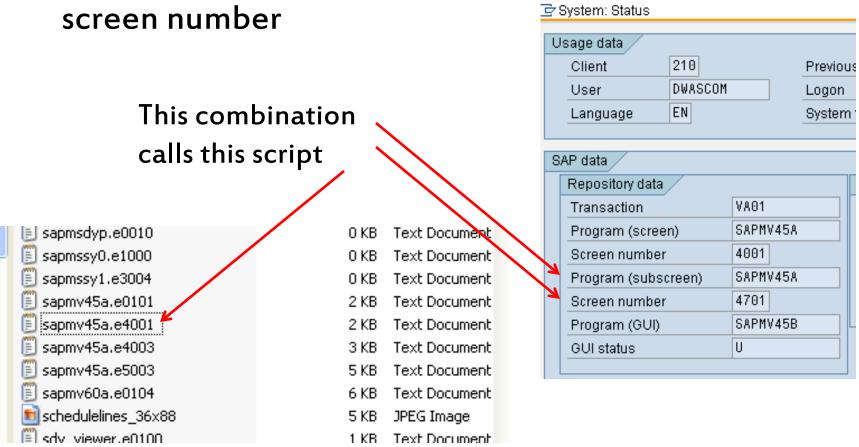

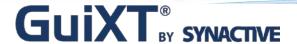

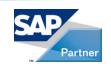

## A Sample Script

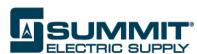

```
if V[ title=Create Counter Sales Order: Overview]
If Q[page=Sales]
 Include "va01 counter order DESIGN.txt"
Endif
else
//-----Change Counter Order-----****
if V[title=Change Counter Sales Order &F[Counter Sales Order]: Overview] and Q[page=Sales]
 Include "va01_counter_order_DESIGN.txt"
 else
 if V[title=Display Counter Sales Order &F[Counter Sales Order]: Overview] and Q[page=Sales]
  Include "va01 counter order DESIGN.txt"
 else
  //-----Change -Quotation-----*****
  if Q[transaction=VA21] or Q[transaction=VA22] or Q[transaction=VA23]
   if Q[page=Sales]
   Include "va21_quote_DESIGN.txt"
   Endif
  else
   if Q[page=Sales] and not Q[transaction=VA41] and not Q[transaction=VA42] and not Q[transaction=VA43]
    Include "va01_DESIGN.txt"
   endif
  endif
 endif
 endif
```

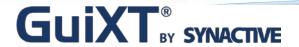

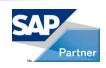

### Integration

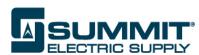

#### Control Navigation with Function Code Substitution

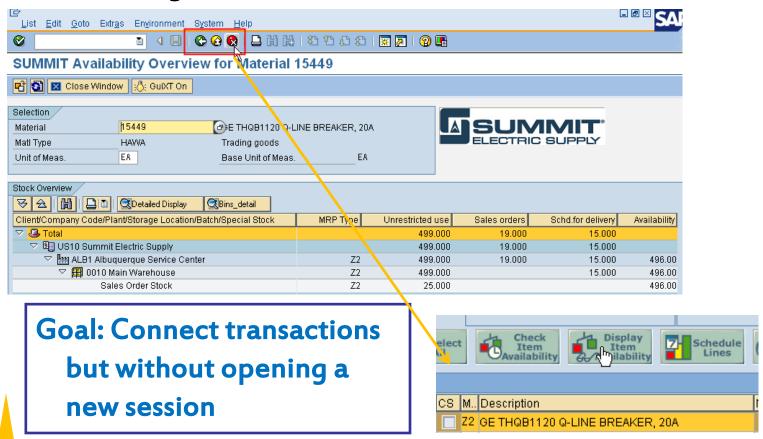

Replace Fcodes to Be Sure User Returns Safely

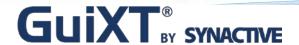

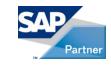

## **More Samples**

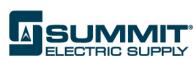

On "/Menu=1,9" "Fcode=/0" process="va01\_billing.txt"
On "/2" process="read\_itm\_cnd.txt"
On "/3" "Fcode=/0" process="va01\_clr\_var1.txt"
On "/15" process="va01\_clr\_var1.txt"
on "/12" process="va01\_clr\_var1.txt"
On "/7" Fcode="/0" process="va05\_tran\_material.txt"

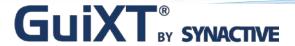

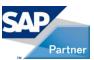

## Simplify

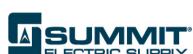

#### Remove Screen Elements To Avoid Confusion

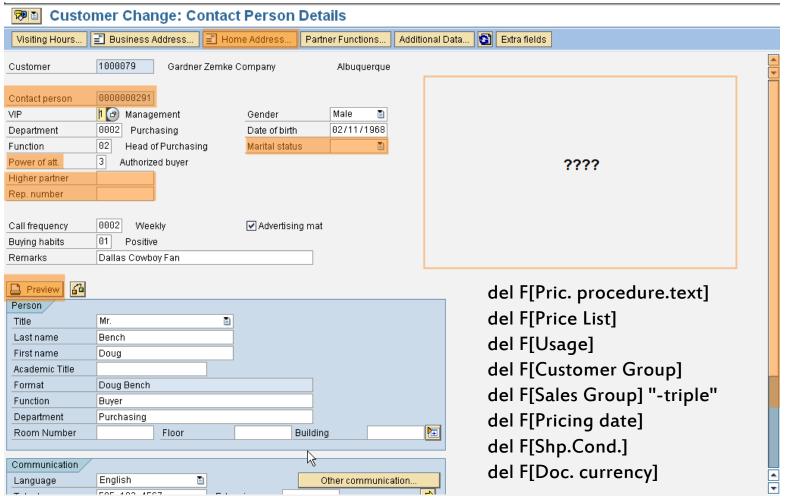

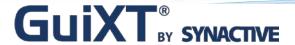

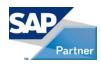

## Simplify

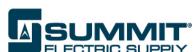

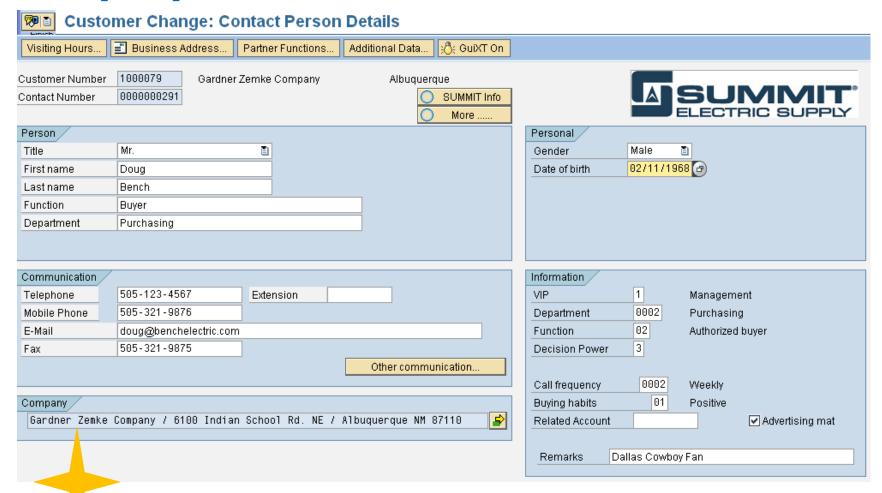

Easier Data Entry = Better Data

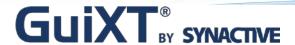

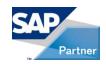

#### **Consolidate**

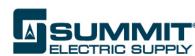

#### What's Missing From vl02n Outbound Delivery?

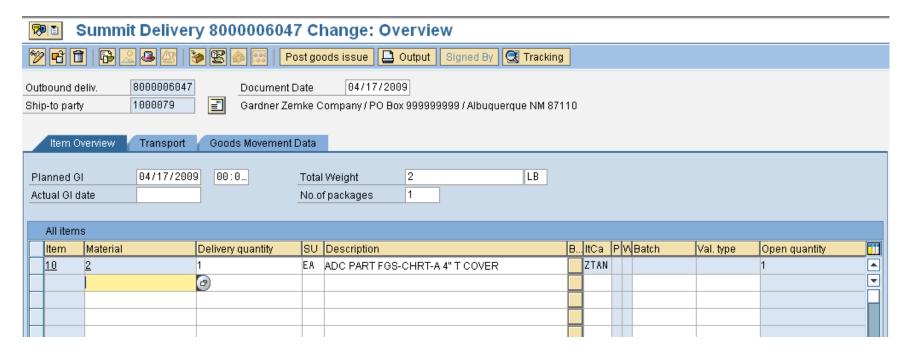

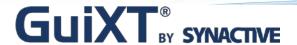

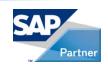

## **Consolidate**

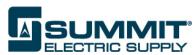

#### Move Information Forward From Other Tabs to User

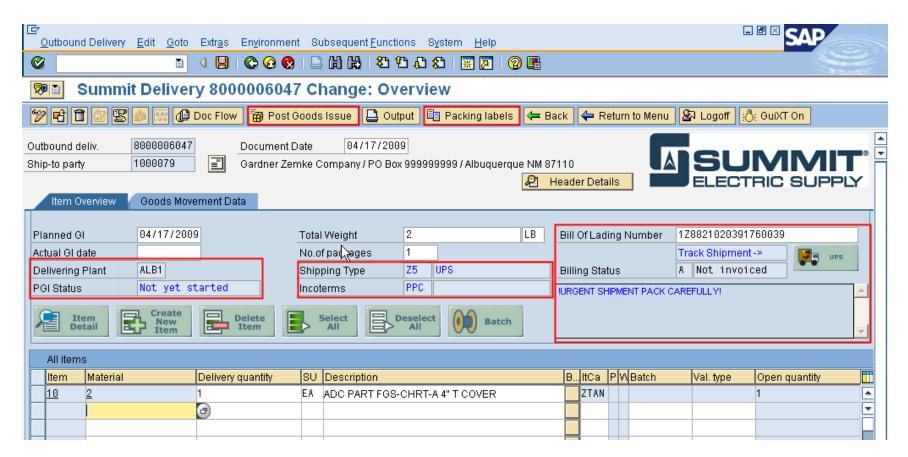

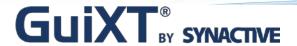

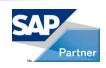

## **Consolidate**

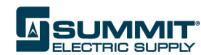

#### Put Information Where A User Needs It

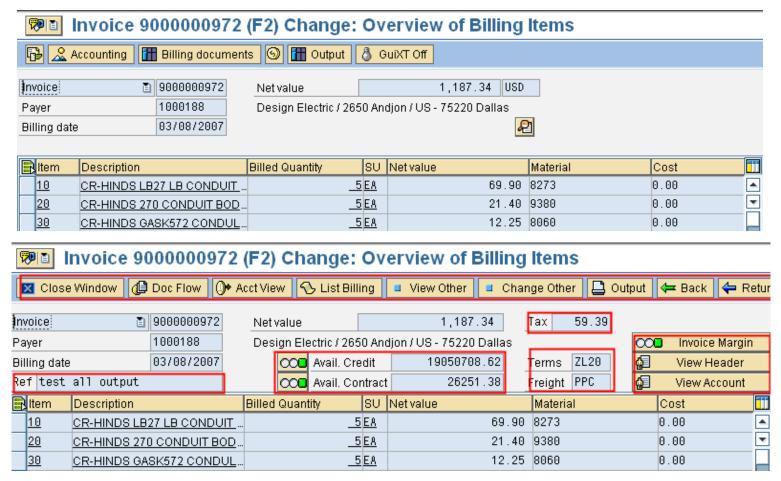

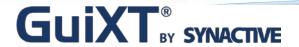

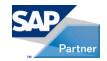

## **Optimize**

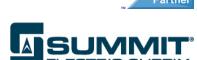

#### **Use Function Modules For GUI Performance**

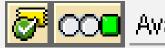

Available Credit

\$ 150,205.55

Get Credit Balance in VA01

**Clicks** 

EASY TO USE

FAST PERFORMANCE

RFC AUTHORIZATION

BUT LIMITED to CHARS

Call "Z\_GET\_CREDIT\_AMOUNT" in.KUNNR="&V[KUNNR]" out.CREDIT\_AMT="ZVA01\_CRDAMT"

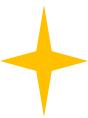

Use Function Modules vs Scripts Calling Tcodes

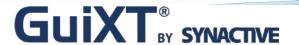

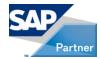

# **Optimize**

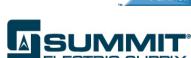

#### Add Missing Information with Function Modules

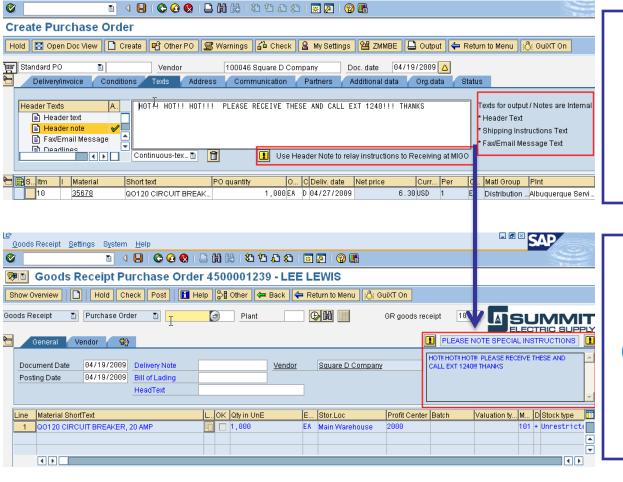

Important
Instructions
Entered by Buyer
(ME22n)

MIGO
(PO Receipt) Does
Not Have the PO
Text

**But Standard** 

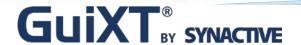

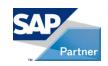

# Integration

# SUMMIT® ELECTRIC SUPPLY

#### Pass SAP Screen Data to Web

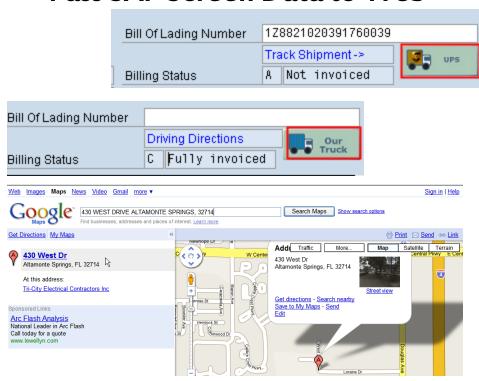

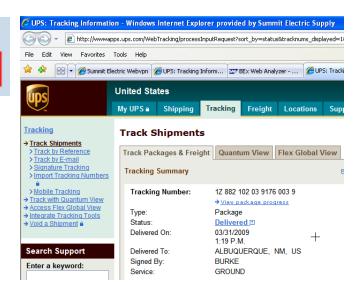

image (5.6,129.4) (7.99,140.4) "OurTruck\_36x88.jpg" "start=http://maps.google.com/maps?f=q&hl=en&geocode=&time=&date=&tty pe=&q=&V[z\_address]+&V[z\_city],+&V[z\_zipcode]"

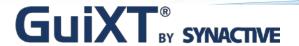

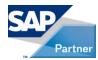

# Integration

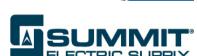

#### Use Parameters to Connect Transactions

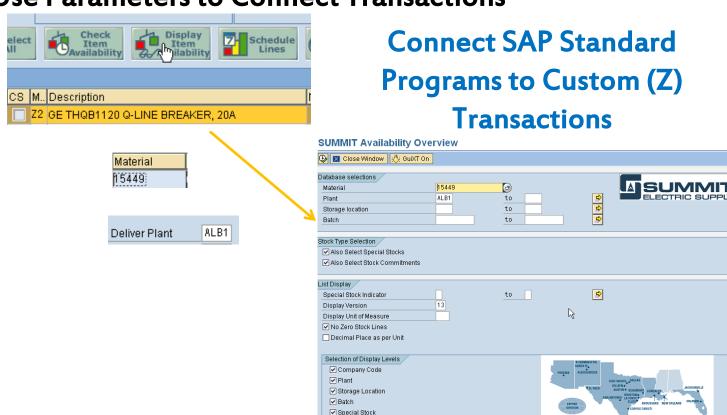

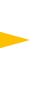

**Connect Business Processes to Avoid Errors** 

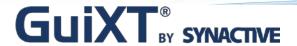

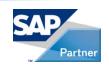

# Integration

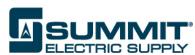

# Function Module Checks for Document then If Exists Displays Pushbutton to User to View Scan

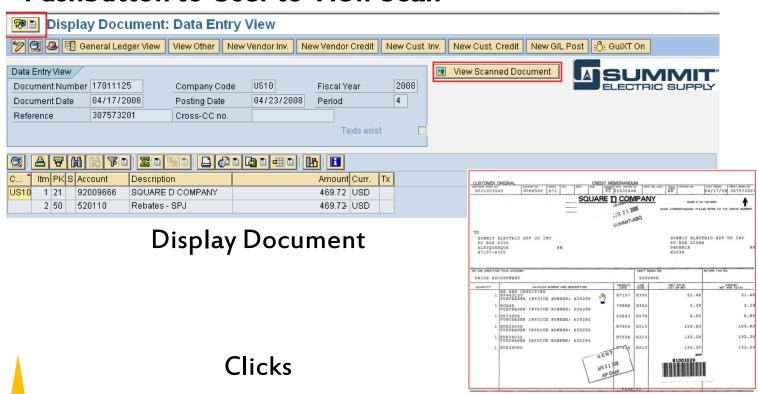

Replace Obscure Icons and Menus with Your Own

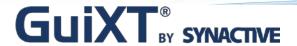

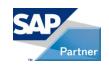

### **Personalize**

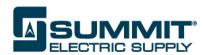

#### Using Windows Type Messages

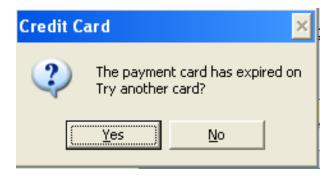

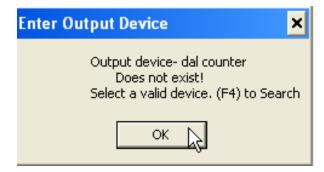

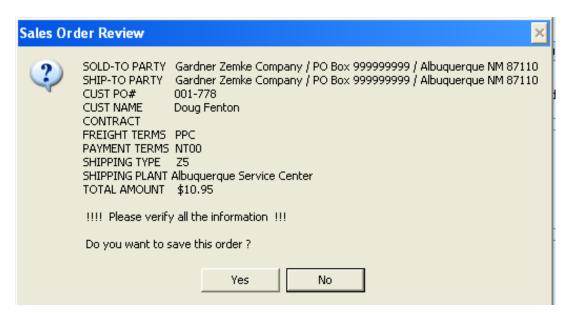

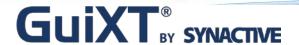

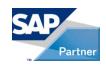

## **Personalize**

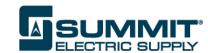

#### Use Company Images and Labels and Icons

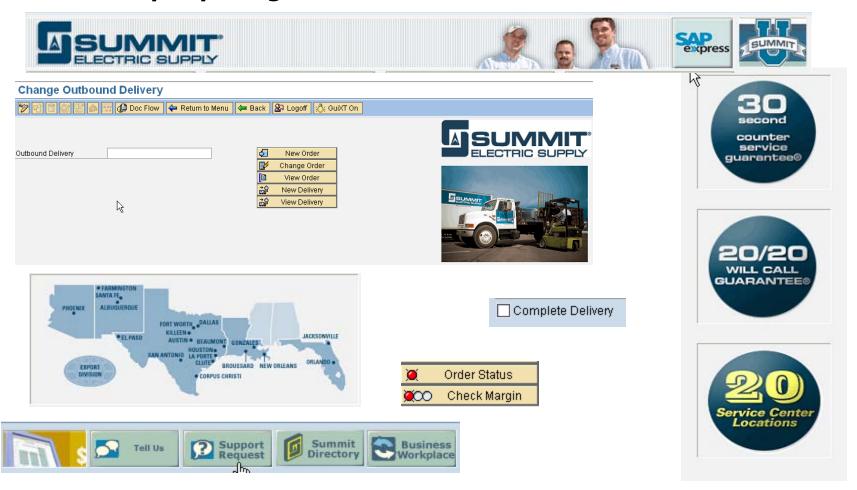

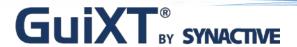

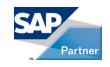

# The Upgrade

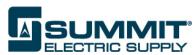

- ECC 6.0 upgrade go live over Memorial day weekend 2010
- Issues:
  - True GUI elements
    - Field moves by SAP
      - Same tab
      - Different tab
  - Function calls
    - Validate that base functionality was still present

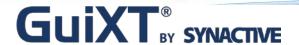

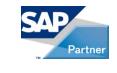

## **Next Steps**

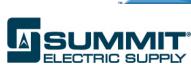

- Take our own advice
  - Optimize 'power scripts'
  - On demand vs. on open

- Example VA02
  - Process steps are all sub-second
  - User experience is 'slow'

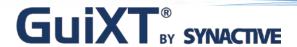

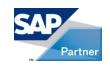

## The Fast

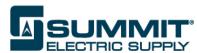

## GuiXT is Very Fast to Develop and Release

- Be Involved in Blueprint and User Support
- Know What GuiXT Does, Can't and Should Not Do
- Start to Simplify and Personalize. Build Momentum.

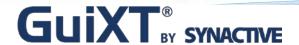

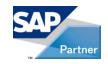

### **Avoid the Furious**

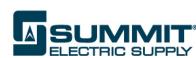

#### How to Avoid Possible Frustrations

- Encourage Ideas from Users and Functional Teams
- Require Specifications
- Be Prepared with Testing Resources
- Involve ABAP developers
- Pick a Wide Group for User Acceptance
- Coordinate with Training for Documentation
- Plan for Scheduled and Contained Releases
- Get Commitment for a Standard User Interface

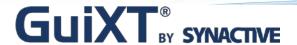

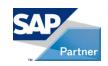

# Webinars: August

#### **Utility Industry**

- Customer Presentation
  - Fairfax Water
  - August 18, 2010 at 10:00 AM (Pacific)

## Survey

 Please fill out the brief survey that appears at the close of today's webinar... Thank You!

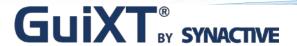

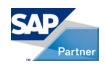

# Questions & Answers

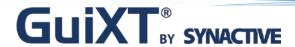

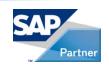

## For More Information:

Synactive, Inc.

www.GuiXT.com

Tel. +1-650-341-3310

rfi@guixt.com